# МАТЕРИАЛЫ для Sale-менеджера

# **MONT Office** .Р7.Оптимальный

# Оглавление

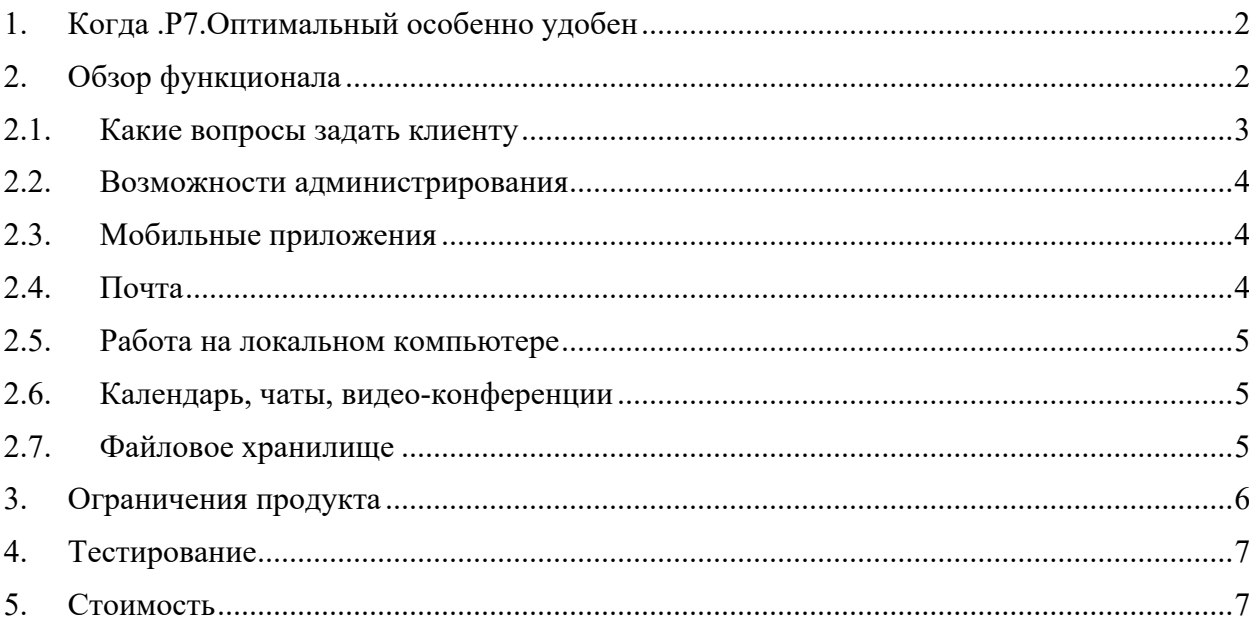

# <span id="page-1-0"></span>1. Когда .Р 7. Оптимальный особенно удобен

В линейке MONT Office - .Р7.Оптимальный чаще выбирают, когда полезны:

- гибкое управление правами пользователей/ доступами к документам (возможность  $\bullet$ управлять правами на уровне каждого модуля портала, доступами к документам комментирование, рецензирование, чтение, редактирование, удаление),
- встроенные в портал модули Проекты, CRM,  $\bullet$
- авторизовать каждого, кто имеет доступ к документам, даже не оплачивая его  $\bullet$ учетную запись (учетная запись уровня «Гость»),
- защита интеллектуальных прав возможность создать документ защищенный от  $\bullet$ копирования и с водяным знаком.

Также преимущества продукта вы можете посмотреть на рисунке 1.  $p$ ис. $1$ 

<span id="page-1-1"></span>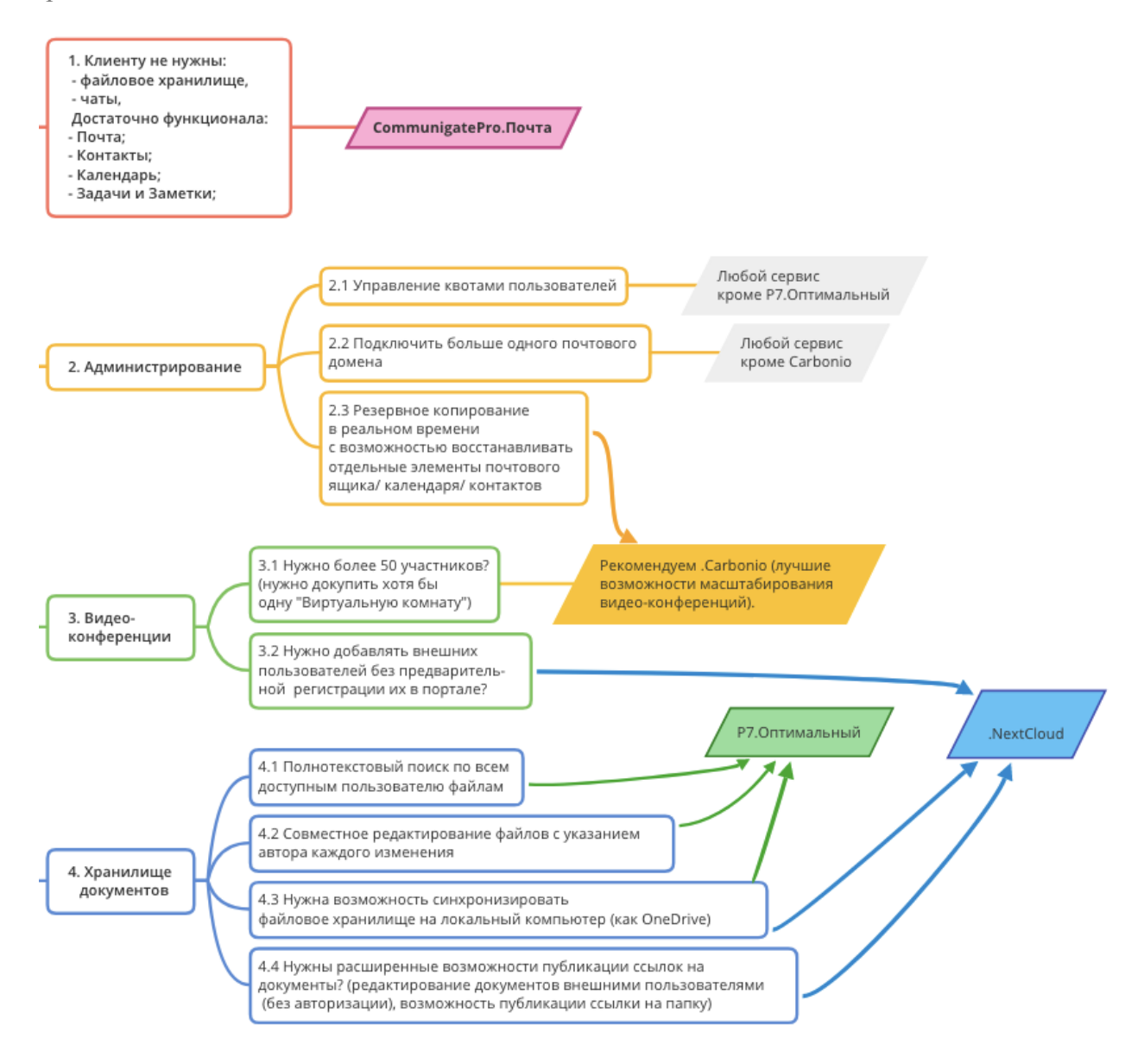

# 2. Обзор функционала

Если ранее вы работали с Office 365, навигация ниже может пригодиться:

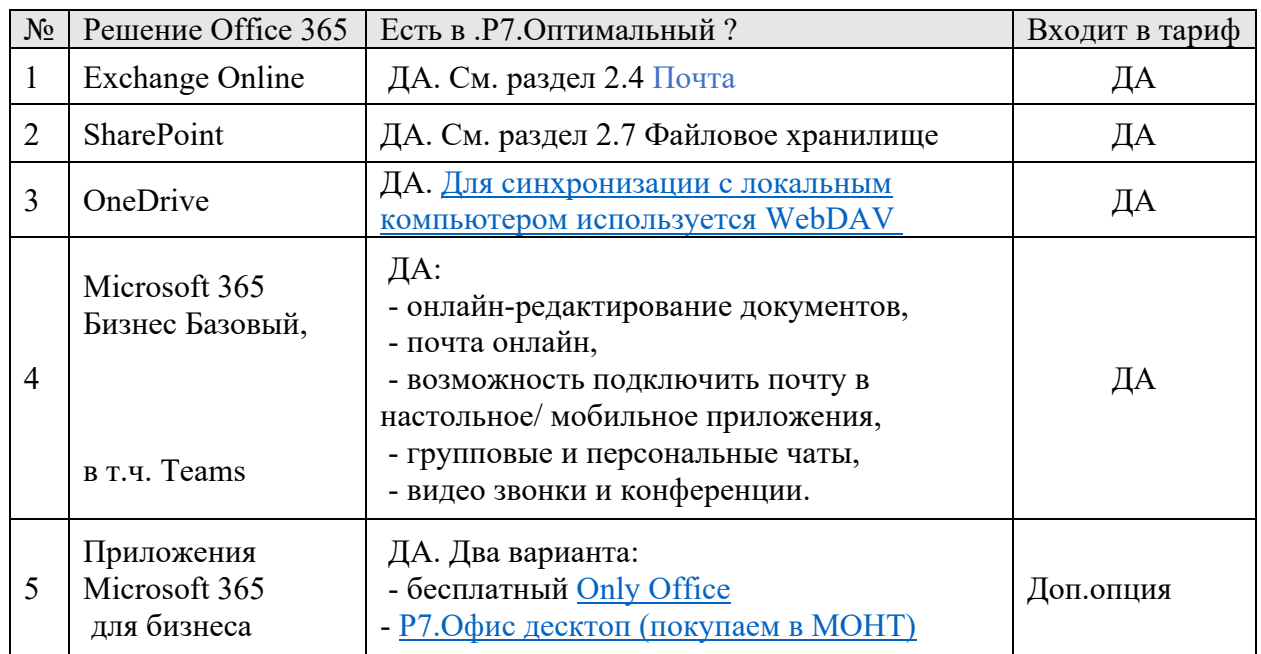

# <span id="page-2-0"></span>2.1. Какие вопросы задать клиенту

Прежде чем рассказывать о продукте расспросите клиента / партнера, что ему важно. Наличие запрошенных возможностей можно посмотреть в соответствующем разделе настоящего документа.

При отсутствии нужной возможности сориентируйте партнера, что подробнее про эту опцию уточните в поддержке и вернетесь с ответом.

Для примера можно использовать вопросы ниже (см. рис. 2) рис.2

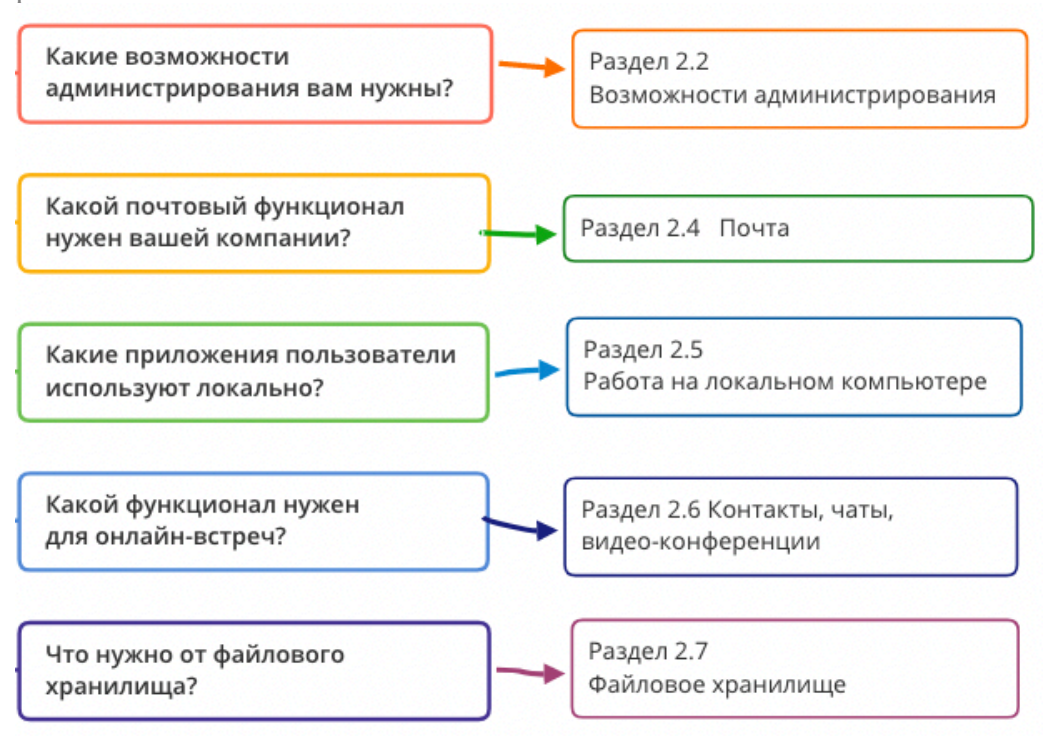

#### <span id="page-3-0"></span> $2.2.$ Возможности администрирования

Сервис предоставляет набор возможностей для администратора.

# Безопасность и комплаенс:

- Антивирус;
- Разделение пользователей на группы,
- Управление доступом к файловым ресурсам хранилища,
- подходит под программы импортозамещения данные располагаются в РФ,
- соответствует ФЗ-152 уровень защиты 2 (УЗ-2),

# Синхронизация с Active Directory (AD) - есть, см. инструкции в Руководстве по сервису.

Резервное копирование - техническое резервное копирование по умолчанию ежедневно, срок хранения резервных копий 7 дней.

### Администрирование почты:

- антиспам;
- Встроенный почтовый сервер и домен;
- Можно подключить несколько почтовых доменов (особенность сервиса);
- $\bullet$  Импорт из PST;

Можно посмотреть какой пользователь сколько дискового пространства занимает в каждом модуле (почта, документы, проекты, чаты и др).

Нельзя ограничить квоту конкретного пользователя.

#### <span id="page-3-1"></span>Мобильные приложения  $2.3.$

Доступны с мобильного устройства:

- Текстовый редактор,
- Таблицы,
- $\bullet$  Презентации.
- Доступ к файловому хранилищу приложение Р7-Офис. Документы,
- Почтовый клиент подходит любой, который работает с протоколами IMAP и SMTP, например, мобильный Outlook.

### Популярные действия и шпаргалки, как их выполнить:

- а. Подключить файловое хранилище на телефон Android
- <span id="page-3-2"></span>**b.** Подключить файловое хранилище на телефон IoS

#### $24$  $\Pi$ <sup>OUTA</sup>

# Основные возможности:

- Настройка правил обработки почтовых сообщений,
- Подпись, автоответы,
- Можно использовать любые почтовые клиенты;
- Групповой почтовый адрес;
- Делегировать права отправлять письма от своего имени;

С почтой можно работать, подключив ее к любому локальному/ мобильному почтовому клиенту.

Параметры для подключения указаны в выдаваемом в pdf Руководстве по сервису.

## **По умолчанию лимиты дискового хранилища на пользователя суммарно 50 Гб.**

При необходимости дисковое пространство можно докупить или перераспределить: - между пользователями,

- а также между объемом файлового хранилища и почтовых ящиков.

**Популярные действия** и шпаргалки, как их выполнить:

- a. [Как в один почтовый ящик настроить получение почты с нескольких email](https://hd.oblakoteka.ru/ru/knowledge_base/article/418/category/136)[адресов \(псевдонимов\)](https://hd.oblakoteka.ru/ru/knowledge_base/article/418/category/136)
- b. [Настроить правило обработки входящих писем](https://hd.oblakoteka.ru/ru/knowledge_base/article/692/category/138)
- c. [Подключить почту к локальному Outlook](https://hd.oblakoteka.ru/ru/knowledge_base/article/357/category/86/)

# <span id="page-4-0"></span>2.5. Работа на локальном компьютере

На локальном компьютере обычно используют:

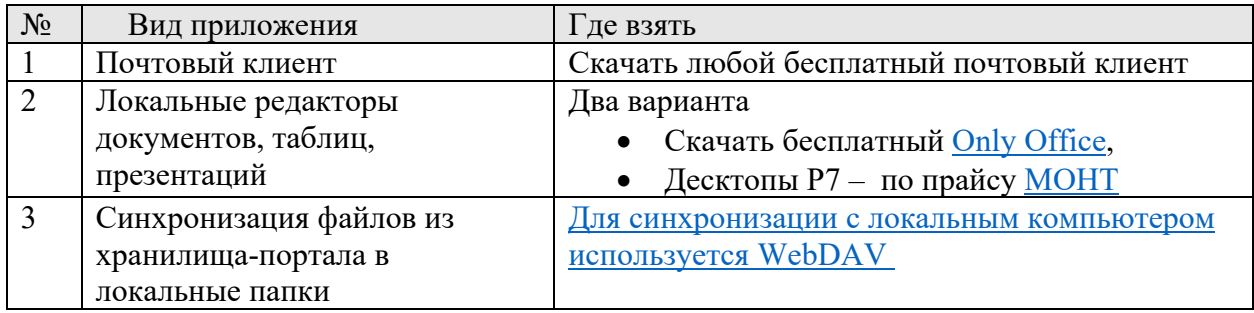

# <span id="page-4-1"></span>2.6. Контакты, календарь, чаты, видео-конференции

### **Основные возможности:**

- Демонстрация экрана;
- Доступ в переговорные и чаты для авторизованных внешних пользователей;
- Групповые чаты, звонки;
- Мобильное приложение (Р7-Команды);
- Создание видео встреч в календаре;

# **Популярные действия** и шпаргалки, как их выполнить:

- a. Создать общую чат-[группу с возможностью созвона](https://hd.oblakoteka.ru/ru/knowledge_base/article/565/category/131/)
- b. [Записать групповой звонок](https://hd.oblakoteka.ru/ru/knowledge_base/article/588/category/133/)

# <span id="page-4-2"></span>2.7. Файловое хранилище

Полная совместимость с форматами Microsoft Office (.docx .xlsx .pptx) и OpenDocument (.odt), а также PDF, TXT, ODT, RTF, HTML, EPUB, FB2. Сохранение в PDF.

Другие форматы документов при открытии предлагает сконвертировать в поддерживаемый формат.

Одновременное совместное редактирование документов, инструменты для командной работы над документами (рецензирование для .docx формата, для всех поддерживаемых форматов комментарии, обсуждения внутри каждого документа).

# **Основные возможности:**

- Публичные ссылки на файл / папку;
- Синхронизация файлов с локальной папкой;
- Редактирование офисных форматов без конвертации;
- Поддержка версионности (с указанием автора изменений).  $\bullet$

#### По умолчанию лимиты дискового хранилища на пользователя суммарно 50 Гб.

При необходимости дисковое пространство можно докупить или перераспределить: - между пользователями,

- а также между объемом файлового хранилища и почтовых ящиков.

Можно подключить внешние хранилища - любое хранилище можно подключить по WebDav, также Яндекс. Диск.

Популярные действия и шпаргалки, как их выполнить:

- а. Создать файл в портале
- b. Предоставление доступа к документу
- с. Синхронизировать файловое хранилище на локальный компьютер

# <span id="page-5-0"></span>3. Ограничения продукта

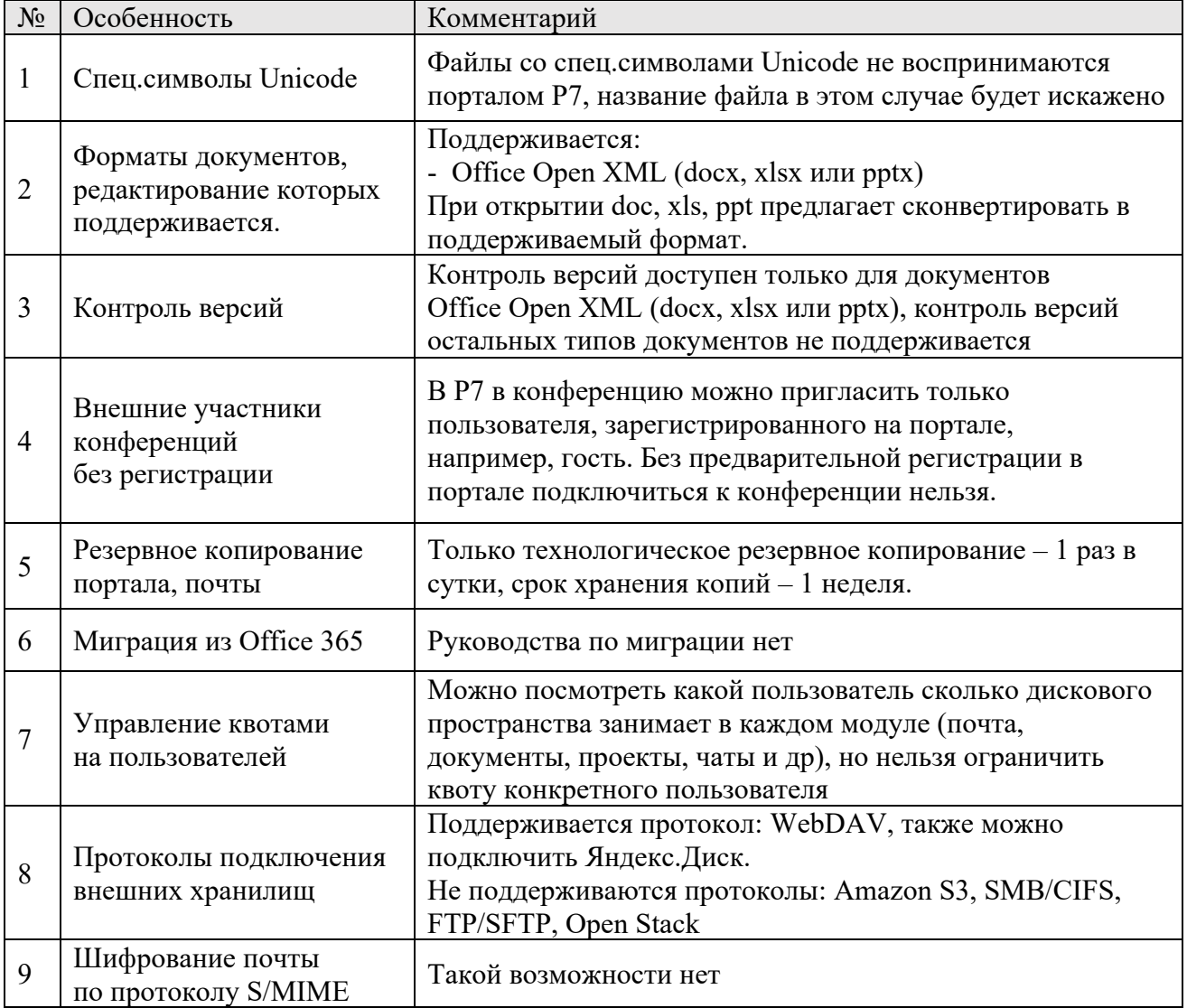

# <span id="page-6-0"></span>4. Тестирование

Получить тестирование можно у менеджера МОНТ.

### **Для тестирования потребуются данные**:

- a. Название заказчика.
- b. Имя поддомена (сервис будет размещён на <yourcompany>.o152.ru ).
- c. Email, телефон, ФИО партнера.

### **При выдаче доступа к сервису партнер получает:**

- a. URL портала, логин и пароль администратора
- b. Руководство в PDF,
- c. Ссылку на раздел базы знаний по продукту,

### **Далее при использовании сервиса**:

- a. Техническую поддержку, консультации,
- b. Помощь в развертывании и миграции.

### Тестирование предоставляется на неполный текущий месяц

(т.е. с момента выдачи тест продолжается до последнего календарного дня месяца, в котором было выдано тестирование).

# <span id="page-6-1"></span>5. Стоимость

За одного пользователя - **650 руб./ месяц с НДС** (сервис предоставляется с НДС, т.к. является услугой). Учетная запись уровня «гость» - бесплатно.

Годовой тариф = стоимость в месяц \* 10 , предоплата. **Скидка партнера 20%.** 

Об изменениях в стоимости использования сервиса мы предупредим за 60 календарных дней.

При годовом использовании цена может поменяться не ранее, чем по окончании оплаченного года.

До конца оплаченного годового периода можно добавлять пользователей по цене остатка до конца подписки.

Включено хранилище 50 Gb на каждого пользователя.

По умолчанию включено ежедневное резервное копирование данных, срок хранения резервных копий - 7 дней.

Десктопы Р7 – по прайсу [МОНТ](https://mont.com/ru-ru/vendors/r7-office).